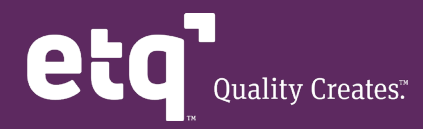

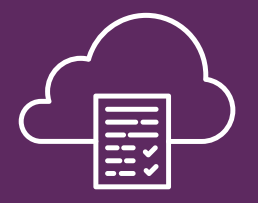

# ETQ Reliance Application Overview: **Document Control**

All controlled documents are managed through the Reliance Document Control application. ETQ Reliance Document Control is a workflow-based application that is designed to manage the creation, review, approval, and release of controlled documents. This module enables you to run a completely paperless document control system, or a system that combines hardcopy and electronic distribution of documents. Document Control is designed to control different types of documents including Policies, Procedures, Work Instructions, Forms, Specifications, and more.

Controlled documents can either be created using Reliance Microsoft Office integration templates or be attached using the file attachment interface. Attachments can be any file the customer chooses. Forms and workflows provided out-of-the-box and ready to deploy but can also be configured to meet your exact requirements without the need for programming.

To create a new Document, click the [New Document] action button located on the application toolbar, the selected Document Control form will open in a new tab.

eta $\heartsuit$ **III** Document Control  $\circledR$  $\star$  Policy # QM-00001-DOC Policy # QM-00001-DOC Close Save Save & Close  $rac{31}{\text{det}}$ New Document More v ☆ Comments Close Workflow ≙  $\vee$  Document Information **Document Identificati** Document Identification **Department** Number Revision  $\star$  Title Document Body Quality  $\times$ QM-00001-DOC Corporate Quality Manual > Related Documents Origination Date Author **Effective Date Review Date** > Revision History Eric Dan  $\boxplus$  $\begin{tabular}{|c|c|} \hline \quad \quad & \quad \quad & \quad \quad \\ \hline \quad \quad & \quad \quad & \quad \quad \\ \hline \quad \quad & \quad \quad & \quad \quad \\ \hline \end{tabular}$ tii)  $x$  &  $\rightarrow$  Training > Access Control Location(s) Project  $\times$  0 ETQ : Corporate : New Yor Energy Show All Approver(s) **Reviewers List**  $\times$  28  $\times$  88 Eric Dano Eric Dano Electronic Distribution List **Hardcopy Distribution List**  $\times$  22 Document Control Re Docul nent Control Cen  $\times$   $\Box$ Categories **System Elements ISO Document\Policy**  $\times$  0 ISO 9001-2015 : 4. Context of the organization  $\times$   $\omega$ 

The look and feel of each system Forms is very similar and contains information, tabs, etc. as depicted in the following figure:

# **Document Identification Section**

This section contains general information about the document

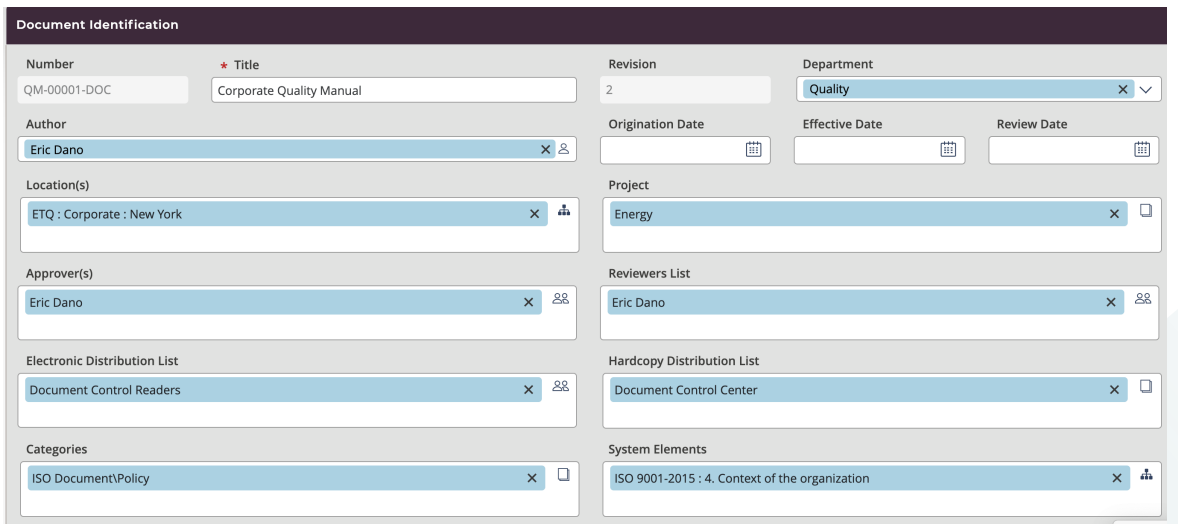

### **Document Body Section**

You often need to include external related files with your documents; for example, you may need to attach a scanned drawing, table, etc or such documents as Word Documents, Excel Sheets, images, Visio drawings, MS Project Plans, etc. You can create documents using Microsoft Word templates through the MS Office Integration feature. This feature in Reliance allows for the creation of MS Office template forms or reports that can be dynamically linked to Reliance data. These forms/reports can be custom configured to meet the exact needs of the end-user. Different templates can be created for customers, vendors, suppliers, or regulatory/reporting agencies.

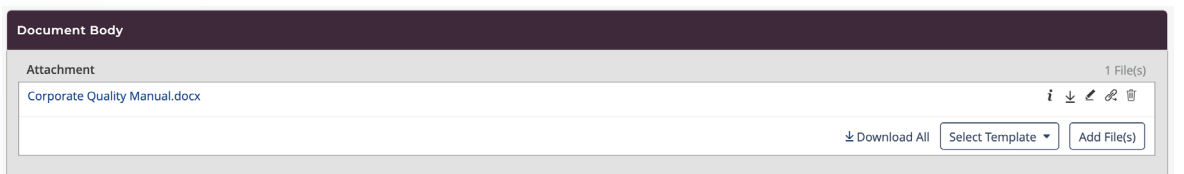

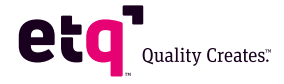

### **Record Linking**

There are many ways to provide hyperlinks within a Document Control form.

#### **Other Links**

In a Doc Control form, the Document Info tab is used for the main information of the document. One of the fields is called "Other Links". When you use the Dual Linking feature to create a target document (from another application) from within the Doc Control document, a link referencing the target document will be pasted in the 'Other Links' field.

The following is an example of what 'Other Links' look like in a Doc Control main form:

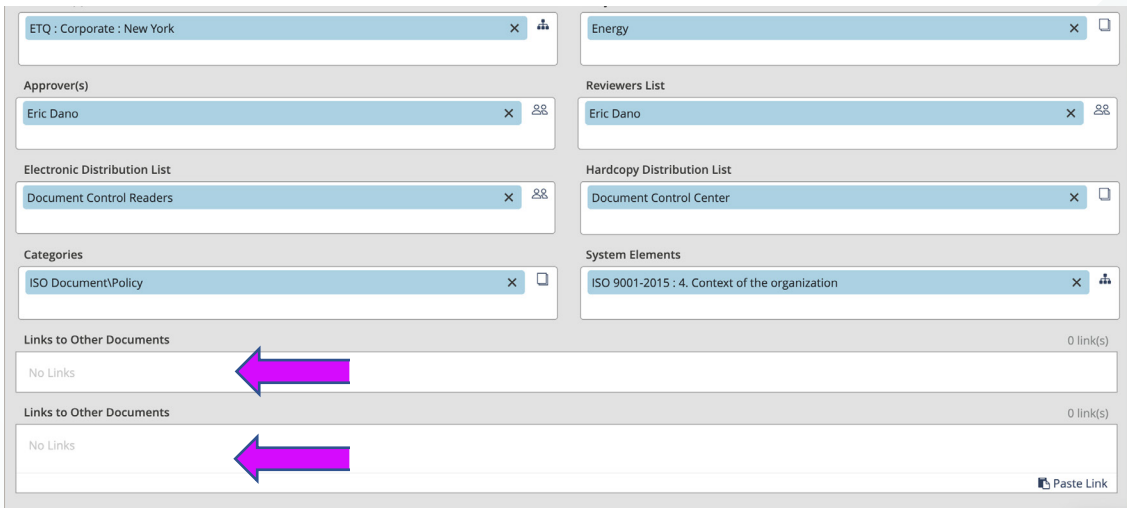

## **Related Documents**

Depending on the document scope and contents and business rules, you can add links to pending or approved Document Control documents related to the current document. You may select as many documents as you want to be linked.

Once documents have been selected, the system will add link(s) for the selected document(s) in the Related Documents section. This link description will include the Document Title, Document Number, Revision Number, Type, Effective, Review and Location. In addition to documents, you can use this field to paste links to other related documents whether from Document Control or any other application.

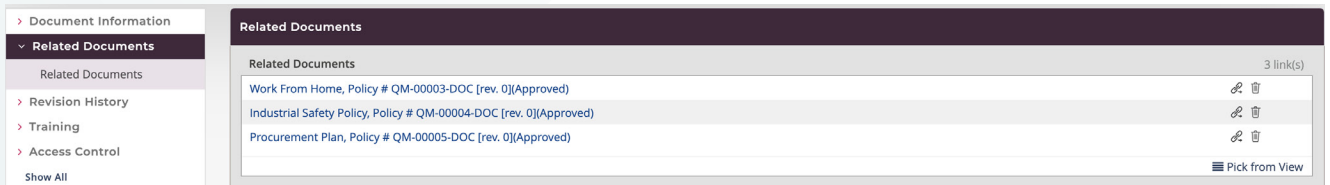

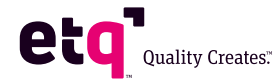